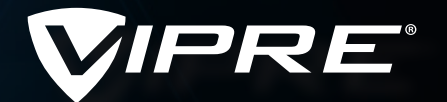

# CONFIRM EXTERNAL EMAIL RECIPIENTS

#### **SafeSend solves the problem of misaddressed emails.**

Have you ever mistakenly sent an email to the wrong person? Perhaps you glanced up at an autocomplete email address, saw that it looked correct, and hit send … only to realise it was the wrong "Mike"? Most of us have done this at least once and that sinking feeling can be uncomfortable and embarrassing. For public organisations and businesses that must adhere to strict compliance and regulatory requirements such as pharmaceuticals, banking, and healthcare, the results can have a severe financial impact.

#### **Use SafeSend to confirm external recipients and attachments in Microsoft Outlook when sending outgoing emails.**

**VIPRE SafeSend** is an Outlook add-in used to prevent misaddressed email or inadvertent autocomplete email mistakes by requiring the user to confirm external recipients and file attachments before an email can be sent.

- Confirm external recipients and attachments in outgoing emails. Proactively prevents data leakage due to autocomplete.
- Create a custom version with your corporate logo and style. Use an interface adjusted for your audience.
- All settings in SafeSend are configurable using Windows Group Policy and can be specified on a per-group basis.
- **•** Deploy SafeSend to tens of thousands of users using SCCM or any other deployment tool. There is no limitation in terms of user count.
- Add DLP functionality to automatically scan outgoing emails and attachments to ensure sensitive data does not leave your network.

## **Improve GDPR compliance and ensure your confidential data is not being shared inappropriately via email.**

Often the contents of emails and attachments can be highly confidential, containing proprietary data, financial information, personally identifying information (PII) and other data that could lead to violations of HIPAA, SOX, and/or GDPR regulations to name only a few.

## KEY BENEFITS OF VIPRE SAFESEND

#### **Market leader**

SafeSend has over 300,000 active users.

#### **Prevent spear phishing**

An external sender pretending to be the CEO with a spoofed email address will get caught. Replying to a spear phishing email will display the SafeSend confirmation window.

#### **Improve awareness**

Corporate branding and the ability to include custom text with a link to your email/security policy, your users will be reminded that your organisation cares deeply about security.

#### **GDPR Compliant**

The preventative function of SafeSend aligns with GDPR Article 32 "to implement appropriate technical and organisational measures together with a process for regularly testing, assessing and evaluating the effectiveness of those measures to ensure the security of processing".

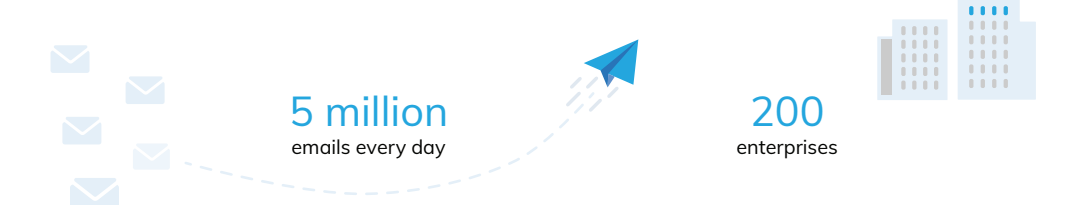

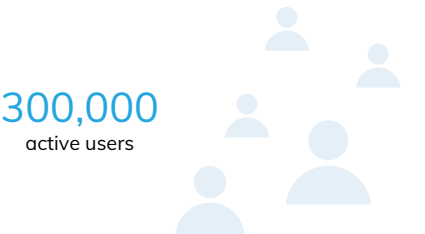

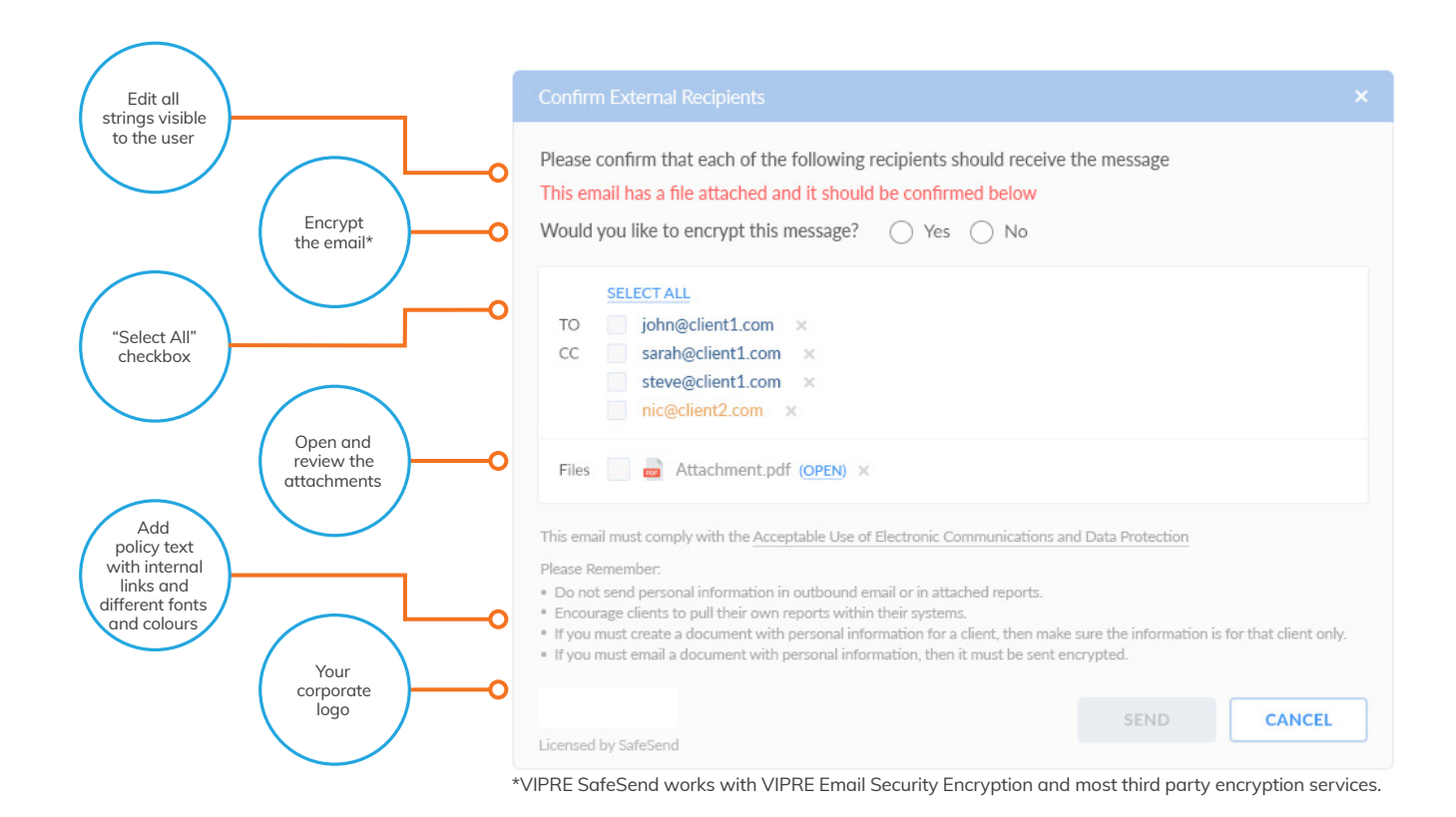

## **Trigger options**

SafeSend can be triggered under different conditions. The most common option is to display SafeSend for all emails being sent to recipients outside your organisation. The second most common option is to display it only when *files* are sent externally.

SafeSend can also be configured to be triggered only when there is a DLP match in an external email. This is useful if you have defined specific DLP rules and only want to inform the user of matches for any of those rules.

- External emails
- External emails with attachments
- External emails with a certain classification
- External emails with DLP matches
- External emails where there is a new email thread
- All emails with attachments
- All emails with a certain classification
- All emails with DLP matches
- All emails where there is a new email thread

# OPTIONAL DLP MODULE

SafeSend with DLP further scans attachments and email content for particularly sensitive data and allows companies to build additional custom DLP rules. Using regular expressions you can detect sensitive keywords or data patterns inside the email body or attachments such as credit card numbers, bank account details or national insurance numbers.

#### **PROTECT CLIENT DATA**

Define a list of client keywords and approved domains. Prevent client data being sent to the wrong client. Give users a warning when sending client data to a non-approved domain.

FOR MORE INFORMATION visit **[invictalinux.co.uk](https://invictalinux.co.uk)** call **0330 2020 139** or send an email to **[info@invictalinux.co.uk](mailto:info%40invictalinux.co.uk?subject=)**.

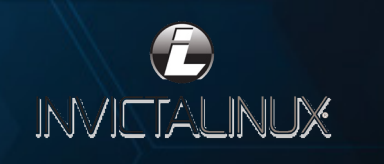